# Unit 3 Lab 4

Mapping a Radio Source

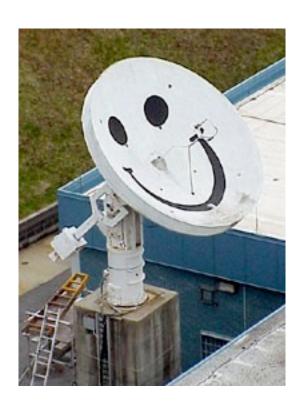

# **Teacher Version**

## Unit 3 Lab 4:

## Mapping a Radio Source

**Objective:** Students will use Smiley to map an astronomical radio source at a frequency of 1.42 GHz.

### **Teacher Notes:**

\*\*Note: It is recommended that you complete Lab 1 and Lab 2 before doing this lab.

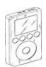

**PARIPod 3.3** is still in development.

### **Background Knowledge**

Have you ever seen a contour map of a mountain like Mt. Everest shown here in Figure 1?

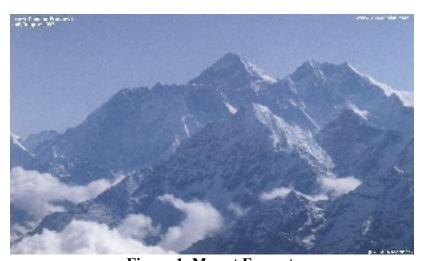

Figure 1. Mount Everest.

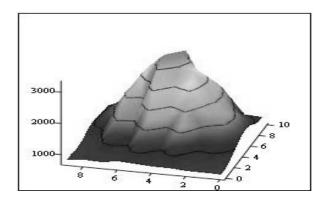

**Figure 2** is a 3D image that shows a mountain like feature:

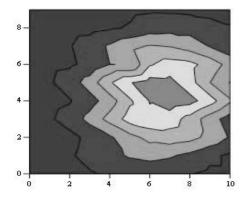

**Figure 3** shows the same object from overhead:

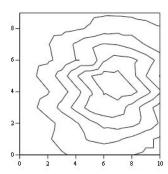

**Figure 4** shows the same map without the shading. This is called a traditional contour map.

## **Pre-lab Activity**

Print out (larger and try drawing contouring lines on the array of numbers. Start with the highest number and draw a circle around it. That will be the peak value. Then draw a closed curve around the next highest set of numbers for the next contour.

The contour lines show the peak and the valleys. In fact, the object above is actually the remnant of a supernova! The map was done at PARI at a frequency of 1.42 GHz. The map shows the intensity of the supernova remnant over an area on the sky of 1 degree x 1 degree larger than the moon! (The moon covers about 1/2 degree diameter on the sky).

The contour map in **Figure 4** is nothing more than a grid of numbers, where numbers of the same value are connected together. The grid of numbers that make up the map in **Figure 4** are:

 782
 791
 792
 833
 834
 868
 900
 824
 846
 797

 782
 830
 799
 942
 853
 944
 873
 849
 826
 797

 848
 949
 880
 1180
 961
 1234
 930
 973
 810
 746

 957
 1139
 1103
 1663
 1286
 1731
 1121
 1238
 838
 756

 1069
 1363
 1426
 2173
 1758
 2430
 1498
 1567
 932
 799

 1177
 1551
 1825
 2707
 2415
 2971
 1505
 1882
 1045
 890

 1202
 1632
 2163
 2872
 3029
 3223
 2449
 2040
 1250
 933

 1148
 1556
 2277
 2747
 3291
 3162
 2701
 1977
 1308
 920

 1018
 1372
 2170
 2302
 3185
 2694
 2632
 1768
 1310
 880

 912
 1109
 1850
 1736
 27

### **Procedure:**

- 1. Login to Smiley. For information on how to use Smiley refer to Unit 2 Smiley Basics.
- 2. In **Map** mode either click on the Sun or select the Sun from the **Control Panel Drop Down List**. Now click on **GO**.
- 3. In **Continuum** mode set your **IF GAIN** to around 17 and make sure your **Base Frequency** is set to 1.42 GHz.
- 4. Click on **Begin Scan**. While scanning use **Hand Paddle** to find the peak intensity (Notice the box that displays the intensity for every point as it is plotted). In general the **TARGET Coordinates** should be close to the **CURRENT Coordinates**. Keep moving Smiley until you find the peak intensity. Record the peak intensity in the table below along with the **CURRENT** azimuth and altitude at which it occurs. Allow Smiley to keep scanning.
- 5. Fill in the top row and left-hand column of the table below with the azimuth -6 degrees, 4 degrees, etc. Do the same for the altitude.
- 6. Mapping the Sun means that you need to measure the brightness across the disk of the Sun. Using the **Hand Paddle** set Smiley to 6 degrees of your peak intensity in both Altitude and Azimuth. Record the intensity in the table below.
- 7. Now move Smiley 4 degrees in the Azimuth from the peak intensity and keep the Altitude the same (6 degrees from peak intensity). Enter your results in the table below.
- 8. Next, move Smiley 2 degrees in the Azimuth from the peak intensity still keeping your Altitude the same. Enter your results in the table below.

- 9. Move Smiley +2 degrees in the Azimuth from the peak intensity still keeping your Altitude the same. Enter your results in the table below.
- 10. Move Smiley +4 degrees in the Azimuth from the peak intensity still keeping your Altitude the same. Enter your results in the table below.
- 11. Move Smiley +6 degrees in the Azimuth from the peak intensity still keeping your Altitude the same. Enter your results in the table below.
- 12. Continue moving Smiley using the **Hand Paddle** to adjust the altitude or azimuth and complete the table below.
- 13. From your set of measurements, construct a contour map.

14.

### **Data Collection**

#### **Sun Intensities**

|                                | Current Az<br>at peak<br>intensity= | Az – 6<br>degrees = | Az – 4<br>degrees = | Az – 2<br>degrees = | Az +2<br>degrees = | Az +4<br>degrees = | Az + 6<br>degrees = |
|--------------------------------|-------------------------------------|---------------------|---------------------|---------------------|--------------------|--------------------|---------------------|
| Current Alt at peak intensity= |                                     |                     |                     |                     |                    |                    |                     |
| Alt6 degrees=                  |                                     |                     |                     |                     |                    |                    |                     |
| Alt4 degrees=                  |                                     |                     |                     |                     |                    |                    |                     |
| Alt2 degrees=                  |                                     |                     |                     |                     |                    |                    |                     |
| Alt+2 degrees=                 |                                     |                     |                     |                     |                    |                    |                     |
| Alt+4 degrees=                 |                                     |                     |                     |                     |                    |                    |                     |
| Alt+6 degrees=                 |                                     |                     |                     |                     |                    |                    |                     |

### **Analysis & Discussion**

1. Does your map show a central peak and some structure? Why is the central peak off center?

Yes, there should be a peak with some decreasing intensities
surrounding it. It is difficult to record the radio waves simultaneously from every
point on the disk of the sun. Therefore, the central peak may be off center
because the Earth is moving constantly, thus the measurements of radio waves
coming from the sun are going to shift with the Earth.

2. What is the area on the sky, in degrees, that you have mapped?

#### 12 x 12

2. Will every object have the same structure? What might the map look like if you used more points more closely spaced?

No, each object will emit different intensities of radio waves.

If you used more points more closely spaced, the differences in intensities would be less.

The map would have more closely spaced lines.

### **Pre-Lab Activity (Large Version)**

Print out (larger and try drawing contouring lines on the array of numbers. Start with the highest number and draw a circle around it. That will be the peak value. Then draw a closed curve around the next highest set of numbers for the next contour.

The contour lines show the peak and the valleys. In fact, the object above is actually the remnant of a supernova! The map was done at PARI at a frequency of 1.42 GHz. The map shows the intensity of the supernova remnant over an area on the sky of 1 degree x 1 degree larger than the moon! (The moon covers about 1/2 degree diameter on the sky).

| <b>782</b> | 791  | 792  | 833  | 834  | 868  | 900  | 824  | 846  | 797        |
|------------|------|------|------|------|------|------|------|------|------------|
| <b>782</b> | 830  | 799  | 942  | 853  | 944  | 873  | 849  | 826  | <b>797</b> |
| 848        | 949  | 880  | 1180 | 961  | 1234 | 930  | 973  | 810  | 746        |
| 957        | 1139 | 1103 | 1663 | 1286 | 1731 | 1121 | 1238 | 838  | <b>756</b> |
| 1069       | 1363 | 1426 | 2173 | 1758 | 2430 | 1498 | 1567 | 932  | <b>799</b> |
| 1177       | 1551 | 1825 | 2707 | 2415 | 2971 | 1505 | 1882 | 1045 | 890        |
| 1202       | 1632 | 2163 | 2872 | 3029 | 3223 | 2449 | 2040 | 1250 | 933        |
| 1148       | 1556 | 2277 | 2747 | 3291 | 3162 | 2701 | 1977 | 1308 | 920        |
| 1018       | 1372 | 2170 | 2302 | 3185 | 2694 | 2632 | 1768 | 1310 | 880        |
| 912        | 1109 | 1850 | 1736 | 2720 | 2007 | 2301 | 1470 | 1173 | 840        |